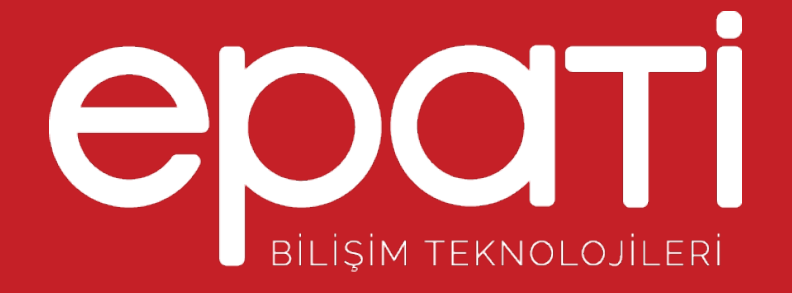

## Kullanıcı Rol Yapılandırması Ürün: Antikor v2 - Layer2 Tünel Omurga

Yapılandırma Örnekleri

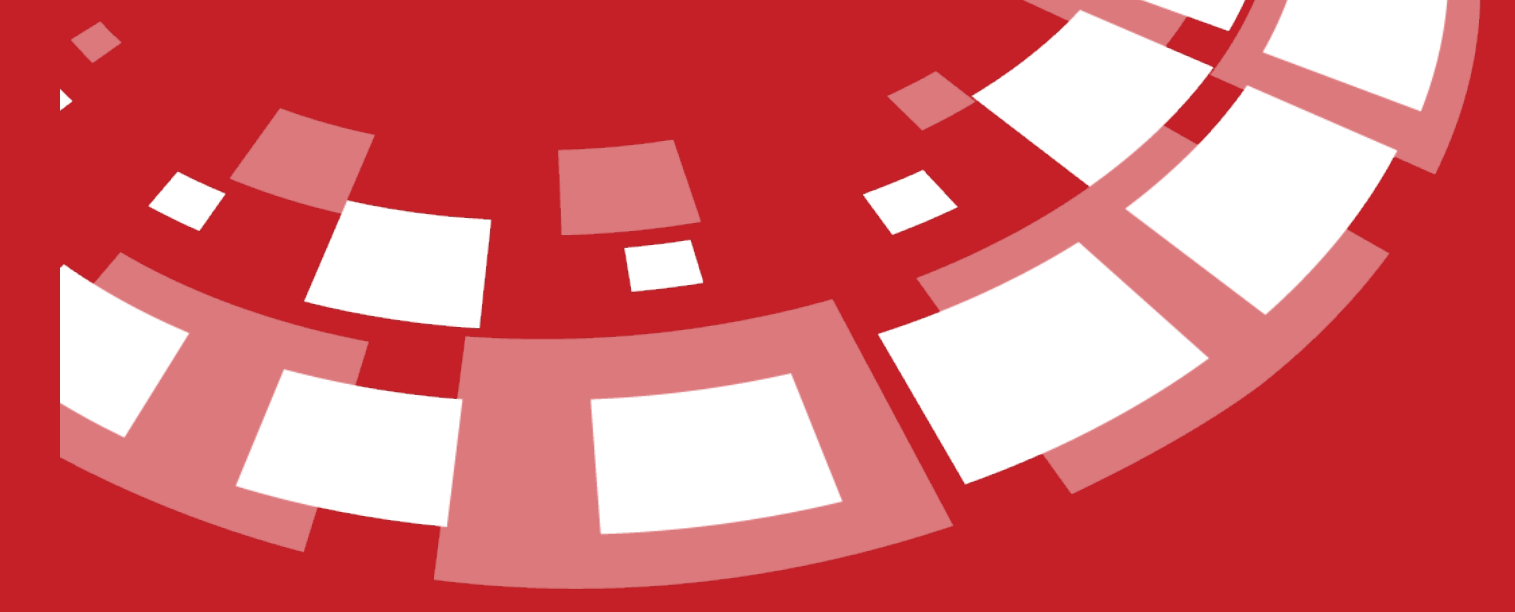

www.epati.com.tr

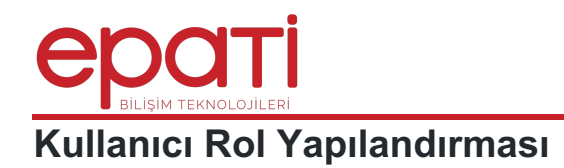

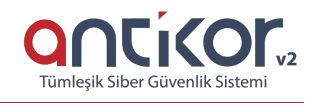

## **Kısa Anlatım**

Antikor v2 yönetim panelinde kullanıcılara Rol ve Yetki Atamaları anlatılacaktır. Bu servis ile arayüz kullanıcıları için tek tek yetkiler vermek yerine, kullanıcı yetkilerini rol olarak tanımlayabilirsiniz.

## **Network Şeması**

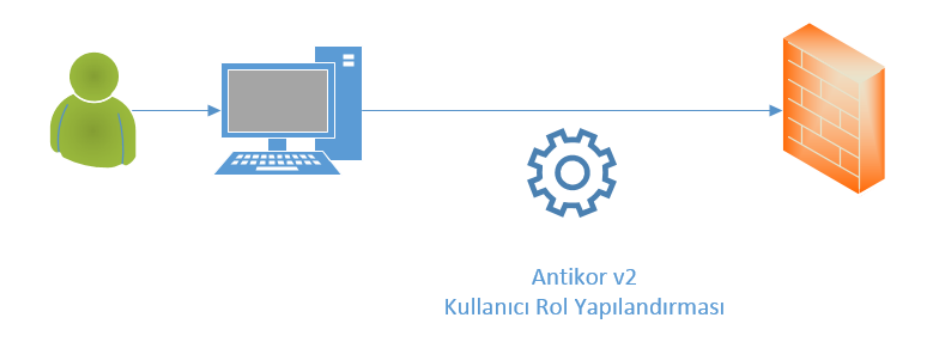

## **Konfigürasyon**

İlk olarak Gösterge Panelinde **Kullanıcı Yönetimi** menüsünün altında bulunan **Kullanıcı Rolleri**ne giriş yapılır.

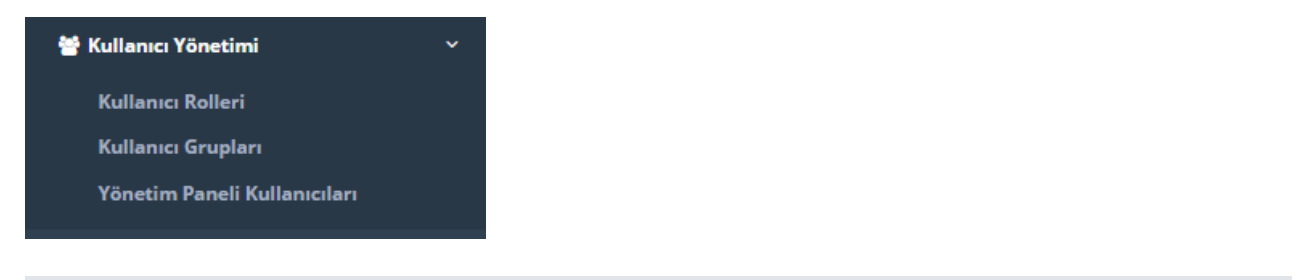

Ekle butonuna tıklanarak **Rol Yapılandırması** eklenir ve kaydet butonuna basılır.

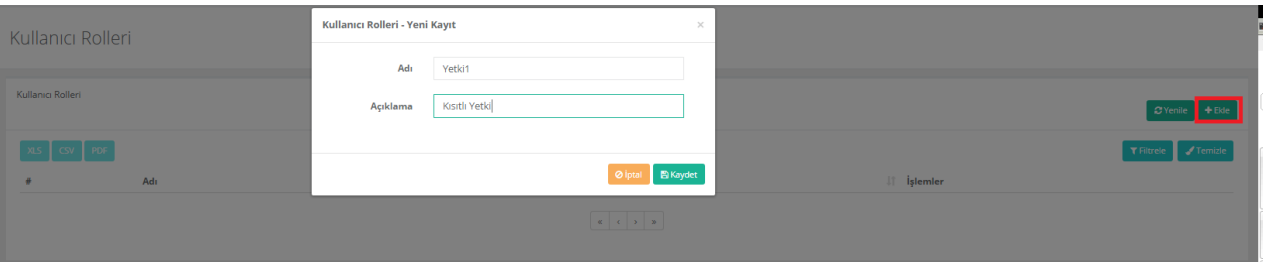

Oluşturmuş olduğumuz kayıt üzerinde **Yetkiler** butonuna tıklanır. Verilmesi istenilen ayarlar tamamlandıktan sonra kaydet butonuna tıklanır.

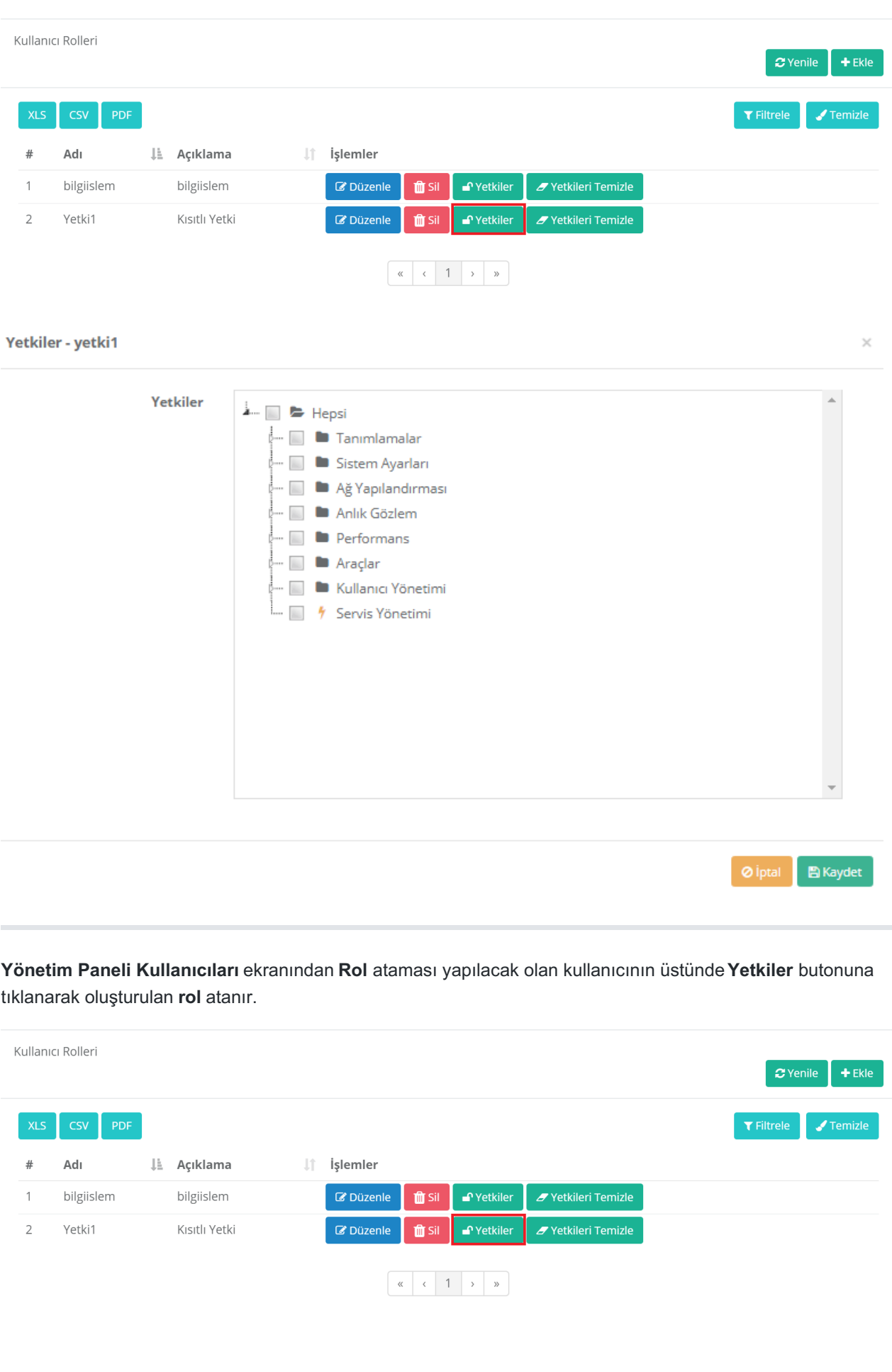

Yönetim Paneli Kullanıcıları

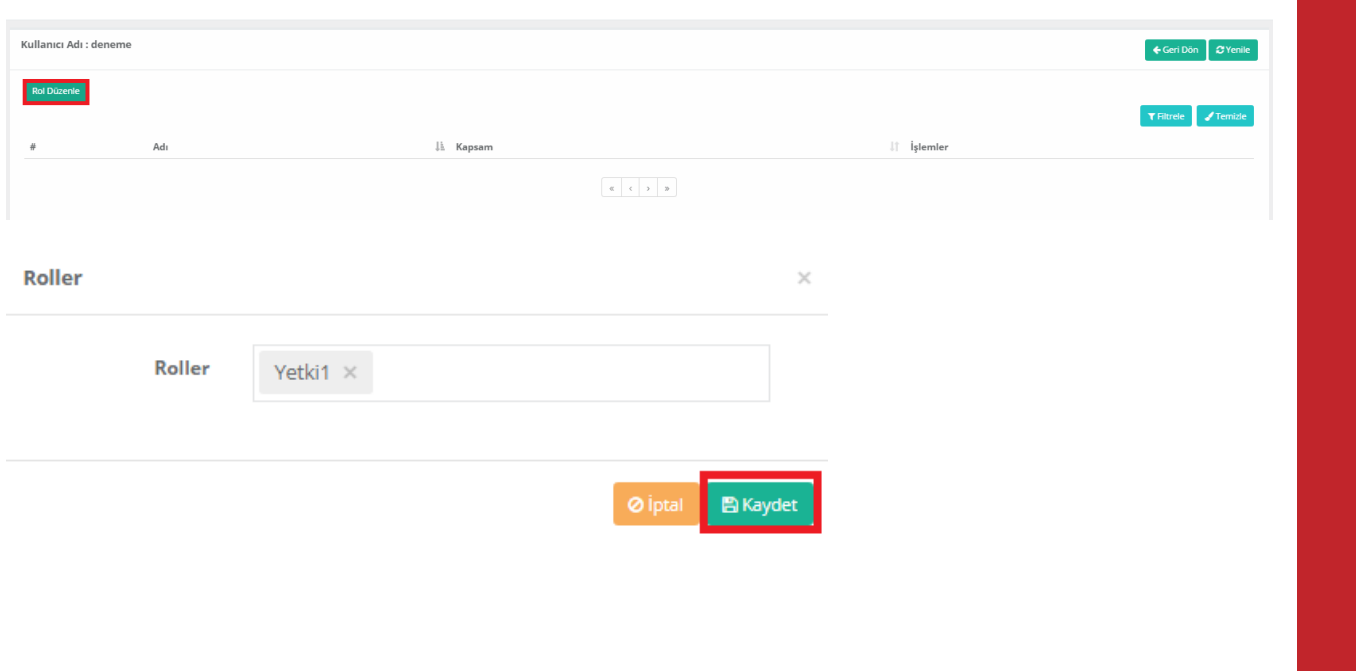

epati Bilişim Teknolojileri San. ve Tic. Ltd. Şti. Mersin Üniversitesi Çiftlikköy Kampüsü Teknopark İdari Binası Kat: 4 No: 411 Posta Kodu: 33343 Yenişehir / MERSİN

**O** www.epati.com.tr Mbilgi@epati.com.tr  $\bigcup$  +90 324 361 02 33  $\frac{1}{2}$  +90 324 361 02 39

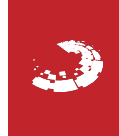